# **BCS Software Manual**

Release 6.12

**Embention** 

# **CONTENTS**

| 1 | Intro                   | duction              | 1 |  |
|---|-------------------------|----------------------|---|--|
| 2 | 2 Software Applications |                      |   |  |
|   | 2.1                     | Veronte Link         | 3 |  |
|   | 2.2                     | BCS PDI Builder      | 3 |  |
| 3 | Varia                   | ables and PDI errors | 5 |  |

### INTRODUCTION

In this manual the user can consult a brief description of all the applications created and designed to work together with the **BCS**.

In addition, links are available to access the manuals for each of these applications.

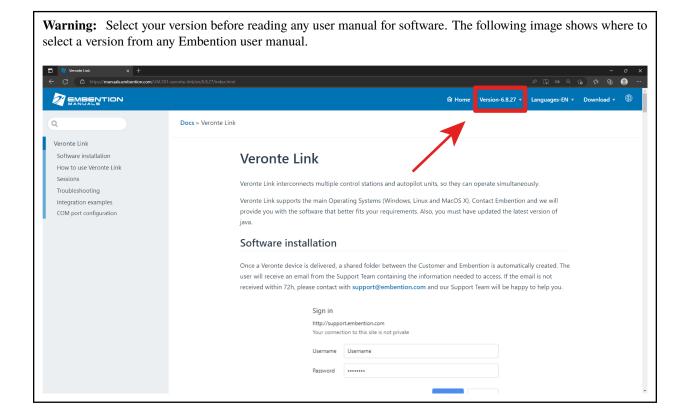

**CHAPTER** 

**TWO** 

#### SOFTWARE APPLICATIONS

#### 2.1 Veronte Link

**Veronte Link** stablishes communication between a computer and any Veronte product by creating a VCP bridge. It allows to use multiple control stations and autopilots to be interconnected, operating simultaneously. **Veronte Link** also includes a post-flight viewer, to reproduce all recorded data from previous flights and generate plots and reports.

Fore more information, visit the Veronte Link user manual.

#### 2.2 BCS PDI Builder

**BCS PDI Builder** is the main configuration tool to adapt a **Veronte BCS** to a specific flight control system, including user-defined commication protocols. **BCS PDI Builder** includes:

- Telemetry: real-time reception of UAV metrics, such as sensors, actuators and control states.
- Configuration: edit communication settings according to the station control requirements.
- Automations: actions that are automatically executed when a set of configured conditions are accomplished.
- Block Programs: BCS can be programmed with a friendly-user programming language.

For more information, visit the BCS PDI Builder user manual.

**CHAPTER** 

# **THREE**

# **VARIABLES AND PDI ERRORS**

BCS uses the same variables and error codes of Veronte Autopilot 1x.

- To know the variables, read 1x Software Manual -> List of variables.
- To know the error codes, read 1x Software Manual -> List of PDI errors.